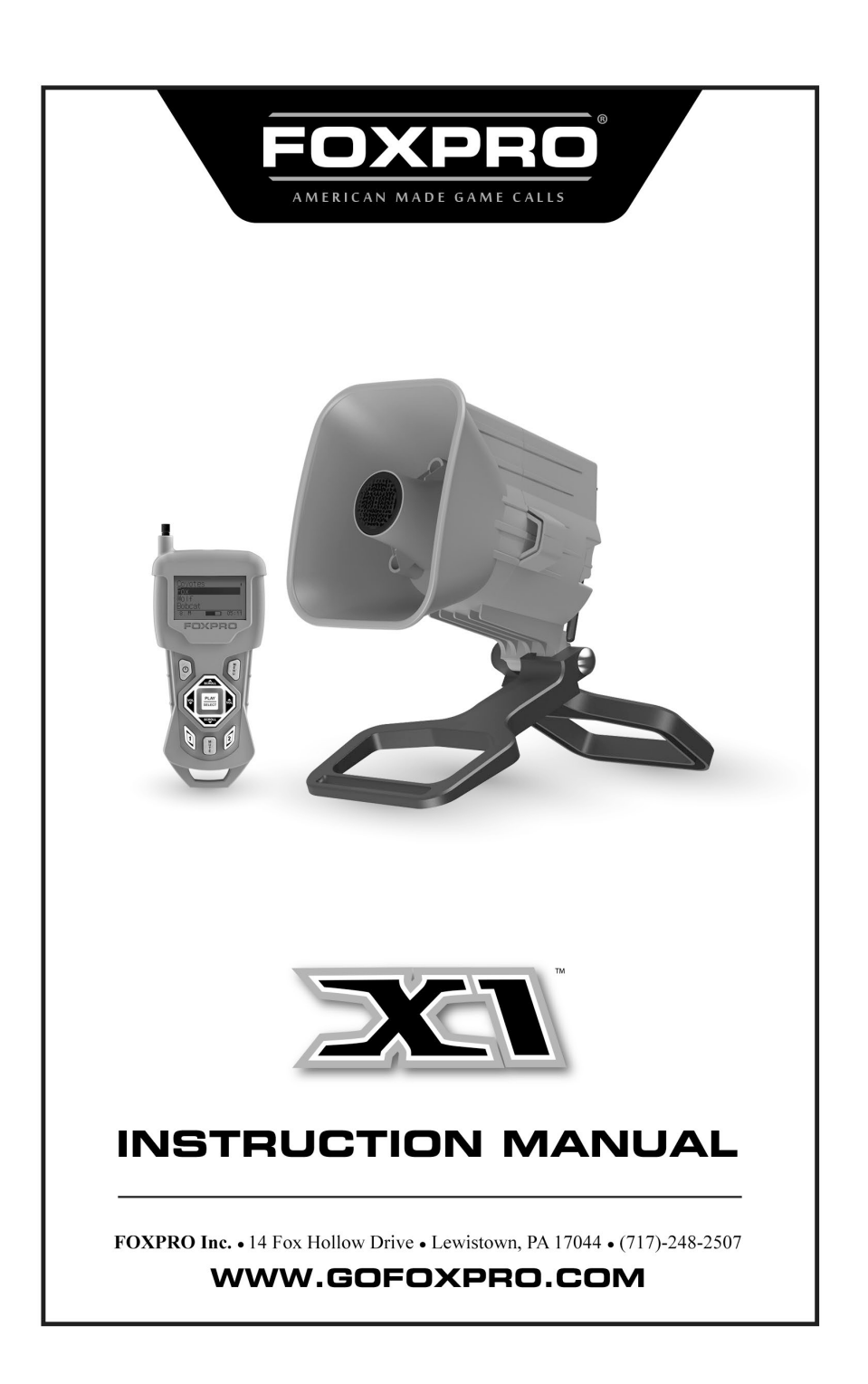

#### **Important Information**

FOXPRO**®**'s goal is to provide our customers with the highest quality products in the industry. We take great pride in manufacturing our products in the USA. Please do not hesitate to contact us for assistance, comments, or questions.

#### **FOXPRO® Inc.**

14 Fox Hollow Drive Lewistown, PA 17044

#### **Hours of Operation**

Monday – Friday 8AM – 5PM EST

# **Contact Us**

**Service & Support**: 717-248-2507 **Toll Free Orders Only**: 866-463-6977 **General Inquiry E-mail**: sales@gofoxpro.com **Technical Support:** techsupport@gofoxpro.com

Stay up to date with the latest sounds, products, and videos on Facebook:

**https://www.facebook.com/Foxpro.Furtakers**

**This manual, the animal sounds stored in your caller, and animal sounds purchased from FOXPRO® Inc. for installation in your caller are protected by copyright.**

> Copyright ©℗ 2023 by FOXPRO® Inc. Publication Date: September 26, 2023 – REV3

# **1. Getting Started**

To avoid personal injury and product damage, be sure to read all operating instructions before using the FOXPRO X1.

#### **1-1 X1 Overview**

The following graphic includes the X1 along with numbered lines pointing to various elements. Below the image is a list that describes each of the numbered lines. The image is looking at the back of the X1 which is the side opposite the speaker.

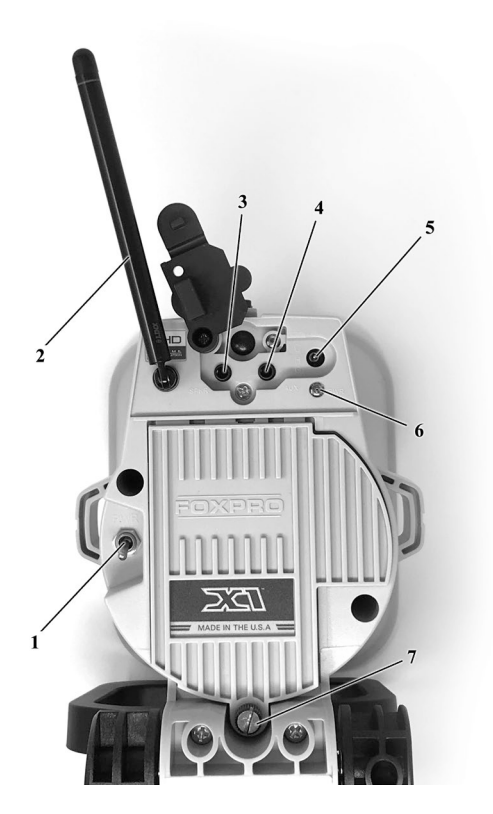

- 1. The power toggle switch is located to the left of the battery compartment door.
- 2. The antenna is located to the upper left side.
- 3. The external speaker jack is located to the right of the antenna.
- 4. The auxiliary jack is to the right of the external speaker jack.
- 5. The charge jack is to the right of the auxiliary jack.
- 6. The pilot light/low battery indicator is located below the charge jack.
- 7. The battery compartment screw is located at the bottom of the battery compartment.

#### **1-2 TX433 Transmitter Overview**

The following graphic highlights the functions and details of the X1 TX433 transmitter:

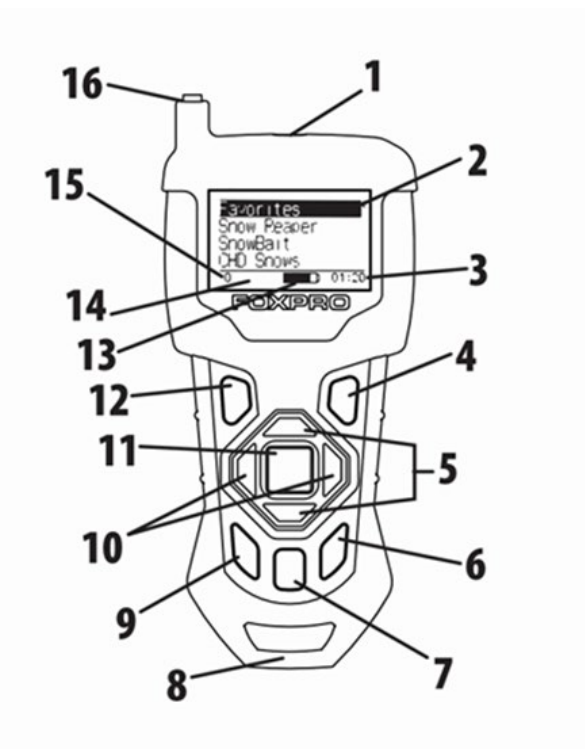

- 1. The sound list upload jack is located on the top center of the TX433.
- 2. The screen consumes the largest upper portion of the TX433.
- 3. In the lower-right corner of the screen is the elapsed stand timer.
- 4. On the lower keypad portion of the TX433, the Back/Menu button is to the upper right.
- 5. In the center of the TX433 is a large button. Directly above and below this button are the Scroll Up and Scroll down buttons.
- 6. The User 2 button is located on the bottom right.
- 7. The Mute button is located to the left of the User 2 button.
- 8. The lanyard loop is located on the bottom of the TX433.
- 9. The User 1 button is located to the left of the Mute button.
- 10. The Volume Up and Volume Down buttons are located to the left and right of the large button in the middle.
- 11. The Play/Select button is the largest button in the middle of the TX433.
- 12. The Power button is located on the upper left of the keypad.
- 13. The Battery Level Indicator is located to the left of the elapsed timer on the screen.
- 14. The Mute Status Indicator is located to the left of the Battery Level Indicator.
- 15. The Volume Level Indicator is located to the left of the Mute Status Indicator.
- 16. The antenna is located on the top left of the TX433.

# **2. Operating Manual**

The Operating Manual explains how to use the X1 Digital Game Call.

## **2-2 X1 Requirements**

The X1 ships from the factory with an 11.1V Lithium-Ion Battery Pack/Charger Kit. The battery pack will need to be charged fully before use to get the best performance. To install the battery pack in the X1, remove the battery compartment cover on the back of the X1. You may need a flat head screwdriver to remove the thumb screw. Locate the power wire that is inside the battery compartment. It will have a white, plastic connector on the end. Connect the battery pack to the plastic connector and place the battery pack into the X1. Reinstall the battery cover. To verify that you have power: Flip the power switch to the "on" (UP) position. The pilot LED will illuminate green, indicating that the X1 is powered on. If the LED does not illuminate, verify that your battery

pack is charged. The LED may flicker for a period before glowing solid when the X1 is initially powered on. This is normal. If the LED begins blinking during operation, it indicates the battery pack is low and needs recharged.

#### **2-3 Charging the X1**

Your X1 game call comes with an 11.1V 5200mAh lithium-ion battery pack and compatible charger. To charge the battery pack, you will have to install the battery into the caller by following the steps in Section 2-2 "Installing the Battery Pack in the X1."

After installing the battery, MAKE SURE THE CALLER IS TURNED OFF and any accessories (decoy, external speaker, USB cable) are disconnected from the unit. You can now plug your charger into the charge jack on the back of the caller and connect the other end to a 120V AC wall plug. At the end of the charger, you will notice a glowing red light. This means the battery pack is charging. The light will turn green once the battery is fully charged. It takes roughly 6 hours to charge a fully depleted battery pack. **Note: There are some instances where the red light on the charger will slowly blink before turning solid red. This is perfectly normal.**

- Do not mix battery types! For example: never use NiMH rechargeable batteries in conjunction with non-rechargeable alkaline batteries.
- Never connect your X1 to an unregulated 12V system (i.e., automotive systems, high current power supplies, etc.) Serious damage will occur which is not covered by the warranty. The charge jack is intended only for FOXPRO® chargers.
- Never attach an unapproved or a non-FOXPRO® charger to your X1! Damages caused by plugging unapproved charging devices into your X1 will not be covered by the warranty.
- Never attempt to charge batteries that are not intended to be recharged! This includes both Zinc Carbon and alkaline cells. The resulting damage can be serious and will not be covered by the warranty. For maximum charge efficiency, we recommend

charging your X1 in temperatures ranging from 40°F to 85°F (5°C to 30°C).

- Disconnect any/all accessory devices that may be attached to the X1 prior to charging. This includes external speakers, auxiliary devices, and USB cables.
- Make sure that the power switch is in the "off" position while charging.
- Make sure that the rechargeable battery pack is installed in the X1 properly.
- Connect the approved FOXPRO charger to the charger jack on the X1 and attach the transformer to the appropriate outlet.
- Do not leave the charging batteries unattended.
- Remove battery pack from power wire when caller will not be used for prolonged periods to help prevent deep discharge.
- Recharge your batteries periodically—even when not in use—to prevent deep discharge.

## **2-4 TX433 Requirements**

The TX433 remote control operates on a single 9V battery (not included). It is recommended that you use a high-quality lithium or alkaline battery for the best performance. To install a battery in the TX433 transmitter, access the battery compartment by removing the battery compartment door from the back of the TX433. The door slides down and off the remote. Insert the 9V battery in the back of the remote. Slide the battery compartment door back onto the remote. Push and hold the power button on the TX433 for approximately 1-2 seconds to power it on. The LCD will activate and display the primary screen.

### **2-5 Playing Sounds**

The primary function of your X1 game call is to produce sounds to attract wildlife. This section explains how to turn on the X1 and the TX433 and how to start playing sounds. The X1 transmitter is not intended to operate the caller at distances shorter than 1 meter (3 feet). If the transmitter is located too close to the caller, proper operation cannot be ensured.

- 1. Turn on the X1 by flipping the power switch to the "On" position. When powered on, the X1 pilot light illuminates green, indicating that it is powered on. If the light does not activate, recharge your battery pack, and try again.
- 2. Turn on the TX433 transmitter by pushing and holding the power button for approximately 1-2 seconds.
- 3. Notice the black horizontal highlight bar on the TX433 display. The bar moves up and down the screen as you use the "Scroll Up" or "Scroll Down" arrow buttons.
- 4. Move the highlight bar to one of the sound categories and push the "Select" button. Doing this results in displaying all the sounds in that category. To exit the current category, push the "Back/Menu" button.
- 5. After moving the highlight bar to the sound that you wish to play, push the "Select" button a single time to begin playback. Your selected sound will begin playing at low volume.
- 6. **To adjust the volume**: Use the "Volume Up" button to raise the volume level to your desired setting. Use the "Volume Down" button to decrease the volume level. The transmitter has 20 volume steps.
- 7. **To silence the sound:** Push the "Mute" button a single time. When muted, the mute status indicator on the TX433 display shows an "M" and the current sound is silenced. Un-muting is accomplished by pushing the "Mute" button a second time (the "M" will no longer be displayed, and the sound will resume playing).
- 8. **To switch sounds:** Use the scroll buttons to navigate to a different sound and push the "Select" button. You can switch sounds while the X1 is actively playing a sound or while muted.
- 9. **To turn off the TX433:** Push and hold the power button for approximately 1-2 seconds. Be aware that turning off the remote control does not end sound playback on the X1. If you are finished calling, use the "Mute" button to silence the X1 prior to turning off the TX433.
- 10. **To turn off the X1:** Flip the power switch to the "Off" (DOWN) position. The pilot LED will extinguish.

### **2-6 Favorites**

The TX433 allows you to establish a list consisting of 10 of your most frequently used sounds under the "Favorites" menu. These "Favorites" allow for quick selection of your favorite sounds at your predetermined volume level. This section describes the process involved in creating, changing, and using your presets.

**To create a new favorite, s**elect the "Favorites" menu item on the TX433. If this is your first time working with favorites, favorite 1 is automatically set to Coyote Pup Distress 3 at volume 10. To set a preset, position the black highlight bar on one of the blank preset slots and push the "Select" button a single time. The first step is selecting the sound you wish to use. Use "Sound Up" or "Sound Down" buttons to navigate through your sound list and locate the desired sound. Once found, push the "Select" button to set the sound. Next, select the volume level that you wish to use for this favorite. This is done by using the "Volume Up" or "Volume Down" arrow button. After you have found your desired volume level, push the "Select" button to set the volume level. This will complete setting up your Favorite. You will notice that the slot you assigned this favorite to now displays the sound name and the volume level for reference.

**To overwrite an existing favorite,** select the "Favorites" menu item on the TX433. Position the highlight bar on the favorite that you wish to change. Push and hold the "Select" button for about 3-4 seconds. Repeat the steps for Creating a New Favorite.

**To use a favorite,** select the "Favorites" menu item on the TX433. Position the highlight bar on the preset that you wish to activate. Push the "Select" button a single time to begin playback. The X1 will begin playing the selected sound at the preset volume level.

# **3. Auxiliary Jack Function**

The AUX jack is provided primarily for the remote control of FOXPRO decoys and may be suitable for controlling other similar devices. It is NOT intended for the direct control of motors, flashlights, or other devices requiring the internal AUX jack circuitry to switch more than 50 milliamps. The jack tip polarity is positive. Do not exceed 15 volts. You are urged to seek help from a knowledgeable professional before connecting any unapproved device to the jack. Keep in mind that any damage to the FOXPRO caller because of improper use of the AUX jack is not covered by the warranty, nor will FOXPRO be liable for damage to any connected devices.

# **4. Using External Speakers**

The X1 is equipped with an external speaker jack which allows you to connect an additional speaker. By connecting a larger and more efficient external speaker to the X1, the volume level can be increased significantly. You can find a complete selection of external speakers on the FOXPRO website. The external speaker jack on your X1 accepts a standard 3.5mm plug. When selecting an external speaker, be sure to use one with an impedance rating of 8-ohms. **Be sure the X1 is turned OFF before connecting an external speaker!** To connect an external speaker, plug the connector of the external speaker into the external speaker jack on the back of the X1.

# **5. Picatinny Rail Mount/IR Port**

The X1 includes a picatinny rail mount located on top of the caller (rail not included). To install the rail, remove the 2 set screws that are included with the caller. Mount the rail so the holes line up and reinstall the screws. You can now attach accessories that utilize a picatinny rail. Beside the mount, you will see a small lens. This is the IR port for use with the X-Decoy (sold separately). If you have an X-Decoy attached to your caller (see decoy's instructions for mounting), when you press the remote button to control the auxiliary function, this port will send a signal to the X-Decoy to start and stop the motion of the decoy, eliminating the need to connect the decoy to the caller with an

external cable. **Note: Early versions of the X1 do not have an IR Port and require the use of an auxiliary cable to connect to the X-Decoy**

# **6. Tripod Mount**

The X1 features a universal tripod mount (tripod not included) located on the bottom of the longer leg. This mount will work with most tripods using the universal-type tripod connector. Using a tripod can be helpful in two ways. First, elevating the caller off the ground can help sound propagation by lessening the dampening of the emitted sound to the ground. Second, elevation can be helpful in maximizing the remote range.

# **7. TX433 Transmitter Detailed Information**

This section covers the TX433 in detail including breakdowns and explanations of each menu item.

# **7-1 Primary Display Area**

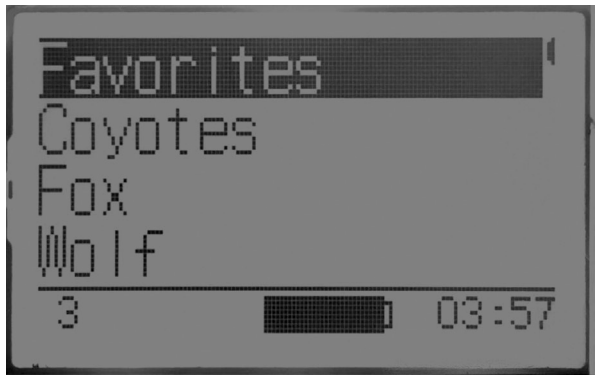

When powered on, the TX433 briefly displays a startup screen (firmware version) and then goes straight to the primary display area. The "Favorites" menu item holds your 10 favorite sounds. Below "Favorites" are your various sound categories. The bottom line of the display is a status bar that shows (in order): current volume level, mute status, battery level, and elapsed timer. You navigate through the screen with the "Scroll Up" and "Scroll Down" buttons. As you scroll, the black highlight bar moves up and down, respectively. To select a

menu item, push the "Select" button. To move back to the previous screen after selecting, use the "Back/Menu" button.

## **7-2 Main Menu**

The main menu provides access to a variety of transmitter configurations. To access the main menu, push the "Back/Menu" button a single time. The available menu options are as follows: "Sound Settings," "Display/Power," "Timer/User," and "Remote Settings." The following sections cover each of these menu items and their sub-menu items in detail.

## **7-3 Sound Settings: Volume Step**

The TX433 has a range of volume steps from  $0 - 20$ . Increasing the volume in the field by increments of 1 may be too slow for some, therefore, this stepping value is configurable. You can choose from 1, 2, and 3.

## **7-4 Sound Settings: Play Mode**

This menu allows you to specify which mode of sound playback the X1 operates on. The available options are repeat, single play, and jukebox. The default setting is repeat mode. In **Repeat mode**, the X1 will play the selected sound repeatedly until you interrupt it. In **Single play mode** the sound will play a single time, then stop. In **Jukebox mode** the sounds play a single time, incrementally. The Play Mode setting is NOT stored between power cycles. You will need to change this setting each time you turn on the X1 remote.

## **7-5 Sound Settings: Audio Limiter**

This setting will allow you to turn the audio limiter on or off. The audio limiter is designed to limit the maximum volume of the caller to maximize the battery life of the caller. This is useful in situations where you may be hunting in areas where less than total volume is sufficient, and you want to conserve your battery. Once you highlight the "Audio Lim" menu option, press the "Select" button and toggle between your choices of "On" or "Off." Press the "Select" button a final time to set it. **Note: Early versions of the X1 do not have this feature included.**

## **7-6 Sound Settings: Fav Mute OR**

During normal operation, if the X1 is muted and you request to play a favorite, the sound is queued for playback, but it cannot be heard until the caller is un-muted. Favorite mute override will take care of this and eliminate the need for un-muting the sound upon preset activation. It works by initially checking to see if mute is active and, if it is, un-mute the X1 prior to initiating playback of the sound.

### **7-7 Display/Power: Backlight**

This setting allows you to change the intensity of the backlight in a range from 5% - 100%.

#### **7-8 Display/Power: Bklt T.O.**

This setting allows you to set the duration for the backlight timeout. The backlight illuminates every time a button is pressed. If the backlight is illuminated and you do not push a button within the set period, the backlight will automatically shut off. Available values are 15 seconds, 30 seconds, and 1 minute.

### **7-9 Display/Power: Contrast**

This setting allows you to adjust the screen contrast. In 'normal' display mode (see 5-9 Display/Power: LCD Mode), the higher the value, the darker the text will appear. In 'inverse' display mode, the higher the value, the darker the background will appear.

#### **7-10 Display/Power: LCD Mode**

This setting allows you to set the desired display mode. Available options include normal and inverse. In normal mode, the text will appear black, and the background will be light. In inverse mode, the background will be black with light text.

### **7-11 Display/Power: Auto Off**

If you do not push a button on the remote for a set amount of time, the remote will automatically power down to conserve battery life. The available options for this setting include 30 minutes, 45 minutes, 1 hour, 2 hours, and 4 hours.

## **7-12 Timer/User: Stand Tmr**

The elapsed timer (located on the bottom right of the display) allows you to see how long you have been on a stand. The timer starts as soon as you turn on the X1 transmitter. You can reset the timer by accessing the Main Menu, selecting Timer/User option, and then selecting the "Stand Timer Reset." The timer will automatically reset to 00:00 if it is allowed to continue beyond 99:59.

#### **7-13 Timer/User: Alarm**

The X1 remote features a visual alarm that can be set to go off after a span of time. The available times are represented in minutes:  $1 - 15$ (individual steps) and 20-60 (steps of 5). When the alarm is set and the configured time span passes, the stand timer (or clock if set to display the clock) will display a confirmation message and the timer indicator will begin to flash.

### **7-14 Timer/User: USER 1 & USER 2**

User buttons 1 and 2 can be assigned a function of your choice for quick one-button access. You can choose from: Favorite 1, Favorite 2, Favorite 3, AUX, Recall, Timer reset, and Backlight.

#### **7-15 Remote Settings: Download List**

Any time you reprogram the X1 to add new sounds or rearrange existing sounds, you must download a new copy of the play list to the transmitter. This menu item will guide you through that process. To download the playlist, you will need a 3.5mm stereo male-to-male cable (included).

### **7-16 Remote Settings: AUX Cntrl**

The auxiliary jack operation specifications can be changed from either momentary or latched. All FOXPRO decoys require that the jack be setup for momentary.

#### **7-17 Remote Settings: View**

The TX433 can display your sounds either by general numerical listing or by category listing. Sound categories are the easiest to navigate if you have many sounds. The TX433 supports up to 25 unique categories.

#### **7-18 Remote Settings: Snd Nums**

The TX433 displays your sound list in a numerical format based upon the index value of each sound file. The sounds are numbered from 000 – 299. You can choose to either have the index values visible in your sound list or you can hide them.

#### **7-19 Remote Settings: About Info**

The About Info screen displays a variety of information pertaining to version number, number of sounds loaded, number of favorites, and transmitter health.

#### **7-20 Remote Settings: Cable Detect**

If cable detect is turned on, the transmitter will automatically prompt you to perform the download list function when a 3.5mm stereo cable is connected to the sound upload jack. You can manually initiate the download list process, if you prefer, by disabling this feature.

# **8. Programming the X1**

The X1 can store up to 300 sounds in total. From the factory, it's loaded with 100 premium sounds along with all current free sounds. **All free sounds are prefixed with "F\_" for easy recognition**. FOXPRO offers free software for both PC and Mac that assists you in this process. The FOXPRO website contains an extensive library of free sounds and sounds that can be purchased and installed in the X1. The website also contains extensive information on how to use the programming software. We strongly recommend that you view the online resources to become familiar with the programming process including watching the walkthrough video.

# **9. Maximizing Remote Range**

Remote range can be affected by many factors. Some of these factors can be controlled while others cannot. To achieve the best possible remote range with your X1 digital game call system, it is recommended that the following points be observed:

- Fully extend the telescopic antenna on the TX433 remote control.
- Raise the antenna on top of the X1.
- Always use a high-quality alkaline or lithium battery in the remote.
- Always maintain a clear line of sight between the remote control and the X1. Any obstructions—no matter how significant or insignificant—can adversely affect the radio signal.
- Keep the remote control a minimum of six inches away from your body, gun barrel, and metal shooting sticks as these things can detune the remote control.
- Hold the remote control vertically with the antenna pointing skyward (see image below):

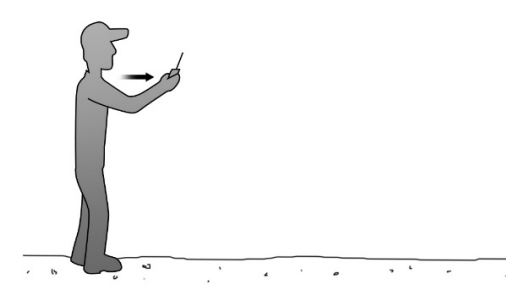

- Avoid using the device remotely when you are near power lines, cellular phone towers, and radar (such as near airports or military installations).
- Try to elevate the caller off the ground by approximately three feet. This can greatly maximize your overall remote-control range.

# **10. Product Care & Maintenance**

**Avoid exposure to all precipitation and moisture**. Moisture can potentially enter the unit or the battery compartment and cause serious problems. Proper care should be taken to mitigate the introduction of moisture into the machine and make sure that no moisture is present during storage. Moisture can quickly lead to

corrosion, electrical shorts, and even rust—all of which can render the unit damaged and out of warranty. This type of damage is preventable! If you are operating in rainy, wet conditions, it is recommended that you place the unit inside of a large plastic storage bag or use a water/weatherproof deployment bag to keep water from getting to it. When storing the unit for prolonged periods, be sure that you keep it in a dry location. **Remove batteries prior to storage or extended periods of inactivity!** All batteries, whether alkaline or rechargeable, should be removed from the game calls, decoys, and transmitters prior to storage or periods of inactivity. Batteries left inside of electronic devices can leak over time. Damages caused by this can be severe and potentially destroy the electrical components. To prevent this from happening, simply remove all batteries from all devices before you put them away. Keep in mind: damage caused by battery leakage is not covered under warranty.

# **11. Troubleshooting**

**Problem:** X1 will Not Turn On. **Solution:** Make sure your battery pack is fully charged.

**Problem:** Cannot transfer sound list to X1 transmitter. **Solution:** This typically stems from an error in the play list in the X1. If you recently added new sounds, double-check the programming for errors such as duplicate or missing sound numbers.

**Problem:** TX433 transmitter does not turn on. **Solution:** Install fresh batteries and try again.

**Problem:** Poor battery life in extreme cold weather conditions. **Solution:** Cold weather operations can take a serious toll on alkaline batteries. It is strongly recommended that you use lithium or rechargeable NiMH batteries to get the best performance in cold weather.

**Problem:** X1 not being recognized by computer. **Solution:** Make sure that the X1 is turned OFF while connected to the computer.

**Problem:** Pilot light / LED is blinking. **Solution:** This is the low battery indicator. Recharge your battery pack.

**Problem:** Pilot light blinks 5 times and then turns off. **Solution:** Problem detected with the memory card. Contact support.

# **12. FCC & IC Information**

#### **RF Exposure Safety Notice**

The X1 transmitter is not intended to be operated closer than 20cm (about 8 inches) to your body. The transmitter can produce a radiated RF field similar to that of a standard cell telephone, although the duty cycle of this RF field is much lower than that of a cell telephone. Using the transmitter closer than 8 inches to your body can increase your exposure to RF energy levels thought by some to be harmful. Additionally, operation in close proximity to your body can detune the antenna causing a decrease in operating performance.

The antenna(s) used for this transmitter must be installed to provide a separation distance of at least 20 cm from all persons and must not be co-located or operating in conjunction with any other antenna or transmitter. End-users and installers must be provided with antenna installation instructions and transmitter operating conditions for satisfying RF exposure compliance.

#### **FCC Information**

NOTE: This equipment has been tested and found to comply with the limits for a Class B digital device, pursuant to Part 15 of the FCC Rules. These limits are designed to provide reasonable protection against harmful interference in a residential installation. This equipment generates, uses, and can radiate radio frequency energy and, if not installed and used in accordance with the instructions, may cause harmful interference to radio communications. However, there is no guarantee that the interference will not occur in a particular installation. If this equipment does cause harmful interference to radio or television reception, which can be determined by turning the equipment off and on, the user is encouraged to correct the interference by one or more of the following measures:

- Reorient or relocate the receiving antenna.
- Increase the separation between the equipment and receiver.
- Connect the equipment into an outlet or circuit different that to which the receiver is connected.
- Consult the dealer or an experienced radio/TV technician for help.

Operation is subject to the following two conditions: (1) this device may not cause harmful interference, and (2) this device must accept any interference received, including interference that may cause undesired operation of this device. Modifications not expressly approved by the manufacturer could void the user's authority to operate the equipment under FCC rules.

#### **Industry Canada Notice**

This device complies with Industry Canada licence-exempt RSS standard(s). Operation is subject to the following two conditions: (1) this device may not cause interference, and (2) this device must accept any interference, including interference that may cause undesirable operation of the device. Le présent appareil est conforme aux CNR d'Industrie Canada applicable aux appareils radio exempts de licence. L'exploitation est autorisée aux deux conditions suivantes : (1) l'appareil ne doit pas produire de brouilage, et (2) l'utilisateur de l'appareil doit accepter tout brouillage radioélectrique subi, même si le brouillage est susceptible d'en compromettre le functionnement.

**Note:** Units exported beyond the boundaries of North America are not FCC certified. FOXPRO Inc. makes every attempt at complying with regional regulations governing radio spectrum. However, it is the user's responsibility to ensure compliance with local laws and ordinances that govern the use of radio controlled devices in the area of operation.

# **13. Warranty Statement**

Your FOXPRO® game call is warranted to be free from defects in materials and workmanship that diminish its usefulness for a period as established for 5 years from the date of purchase if the item was

purchased from a FOXPRO Authorized Retailer. Return the unit prepaid and packaged securely along with proof of purchase to FOXPRO. Include a note describing the defect or problem. This limited warranty is void if the unit is physically damaged, used in a manner contrary to intended use, or otherwise abused, either intentionally or unintentionally. Also specifically excluded are batteries and damage caused by attempts to charge batteries not intended to be recharged, and water damage. Examples of non-warranty issues: product ceases to work after exposure to water (in the form of any precipitation), moisture, or other elemental forces; product is physically damaged from dropping, running over with any vehicle, falling from any surface and impacting with the ground, gunshot, misuse, neglect, abuse, animal attack; product ceases to work as a result of battery leakage, battery damage, intentional or unintentional wiring accidents, connecting an unapproved charging device to the product, overpowering, and incorrect installation of batteries; product ceases to work after connecting an unapproved external auxiliary device.